# **SMART TC°**

**THERMOSTAT D'AMBIANCE FILAIRE ET SANS FIL CONNECTÉ AVEC SON APPLICATION**

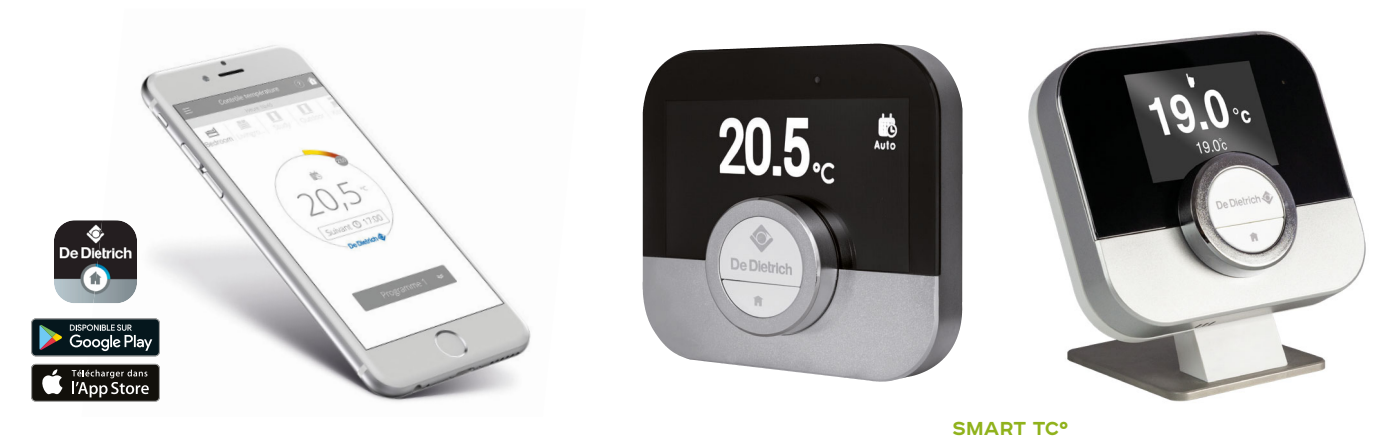

#### **• Thermostat d'ambiance connecté**

pour commande à distance du chauffage et de la production d'eau chaude sanitaire via son Application à télécharger gratuitement

L'application SMART TC° est disponible gratuitement sous Playstore et Applestore et est compatible avec tout Smartphone et tablette sous système d'exploitation Androïd et IOS (Apple) (non compatible avec Windows 10). SMART TC° peut-être connecté en sonde d'ambiance sur tous nos appareils (chaudières ou pompes à chaleur) équipés d'un tableau Diematic Evolution, E-Pilot ou IniControl 2. Mais il peut aussi être installé sur tous les appareils équipés d'une entrée sonde d'ambiance Opentherm ou thermostat ON/OFF.

#### SMART TC° : POUR UNE MAÎTRISE PARFAITE DE L'INSTALLATION

Le SMART TC° De Dietrich et son application gratuite permettent de communiquer avec une installation de chauffage central à distance.

Il existe différentes versions de Smart TC° pour s'adapter aux différents bus de communication du marché.

La même application permet de piloter les différentes versions de Smart TC° : • SMART TC° - R-Bus (Bus propriétaire De Dietrich) - version filaire

• SMART TC° - OpenTherm et ON-OFF - version filaire

• SMART TC° RF - R-Bus et OpenTherm et ON-OFF- version sans fil.

Connecté à Internet, il est possible de piloter chauffage et production d'eau chaude sanitaire depuis un Smartphone ou une tablette de n'importe quel endroit et à tout moment.

Le SMART TC° peut être connecté à plusieurs Smartphones, tous les membres de la famille peuvent piloter le chauffage.

Un Smartphone peut piloter plusieurs SMART TC° : la maison principale et la maison secondaire.

Le SMART TC° peut aussi être piloté par la voix en l'associant à Alexa ou Google assistant, et plus de fonctionnalités peuvent être apportées en le couplant à IFTTT.

Il peut aussi être inséré dans le monde Energeasy Connect (Rexel).

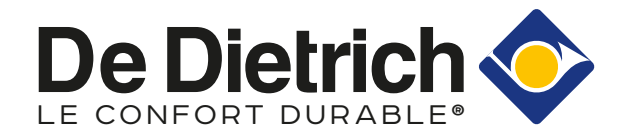

# **PRÉSENTATION** DU SMART TC°

LE THERMOSTAT **FILAIRE**

Le thermostat d'ambiance connecté SMART TC° fonctionne comme une sonde d'ambiance classique et est d'une prise en main simple et intuitive: deux boutons seulement activés par une pression longue ou courte complétés par une molette permettent de faire défiler les menus, sélectionner et accéder aux options et confirmer les modifications. Toute l'installation de chauffage et de production ecs sera ainsi sous contrôle de manière très précise en mode manuel ou programmé : réglages des températures, 3 programmes hebdomadaires avec une aide à la programmation rapide, paramétrage d'un mode vacances, suivi des consommations, accès sécurisé aux paramètres avancés et à l'historique par l'installateur…

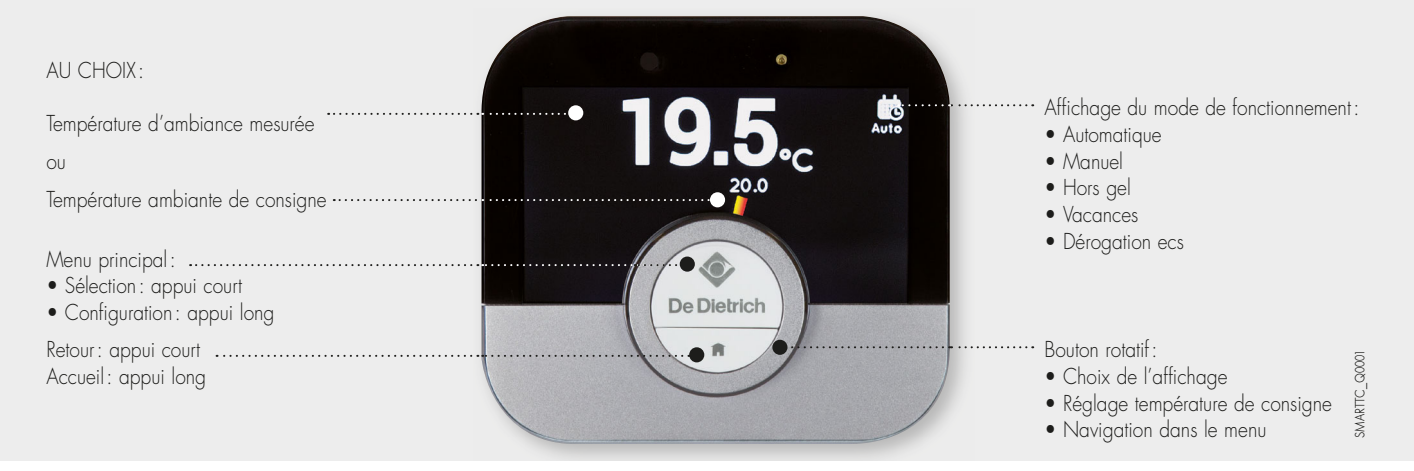

#### **APERÇU D'ENSEMBLE DU MENU PRINCIPAL ET DE SES RÉGLAGES**

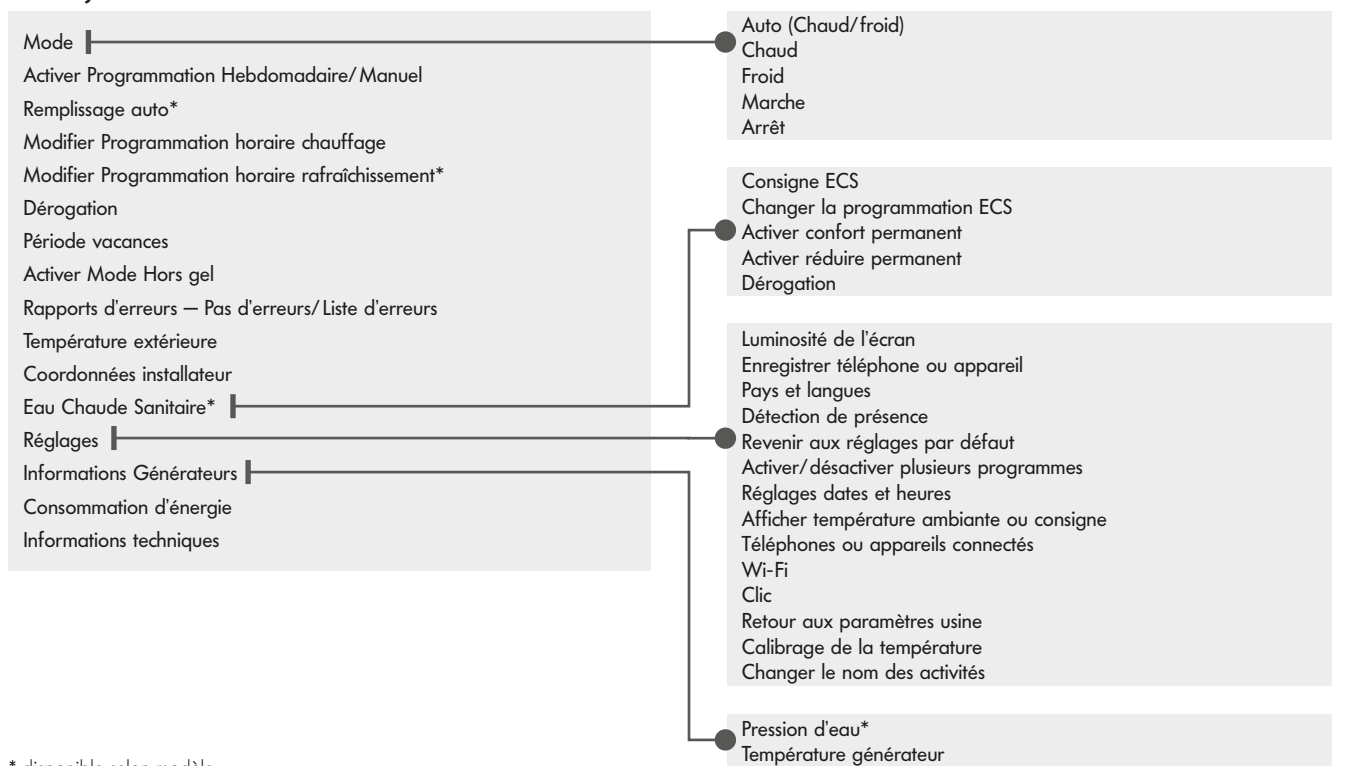

\* disponible selon modèle

#### **EXEMPLES**

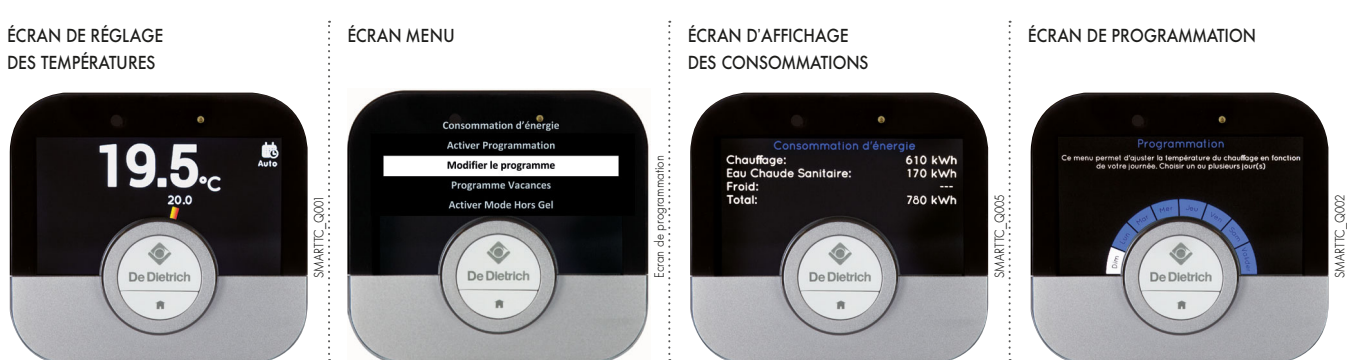

## **PRÉSENTATION** DU SMART TC° **RF** LE THERMOSTAT **SANS FIL**

Le thermostat d'ambiance connecté SMART TC° fonctionne comme une sonde d'ambiance classique et est d'une prise en main simple et intuitive: deux boutons seulement activés par une pression longue ou courte complétés par une molette permettent de faire défiler les menus, sélectionner et accéder aux options et confirmer les modifications. Toute l'installation de chauffage et de production ecs sera ainsi sous contrôle de manière très précise en mode manuel ou programmé : réglages des températures, 3 programmes hebdomadaires avec une aide à la programmation rapide, paramétrage d'un mode vacances, suivi des consommations, accès sécurisé aux paramètres avancés et à l'historique par l'installateur…

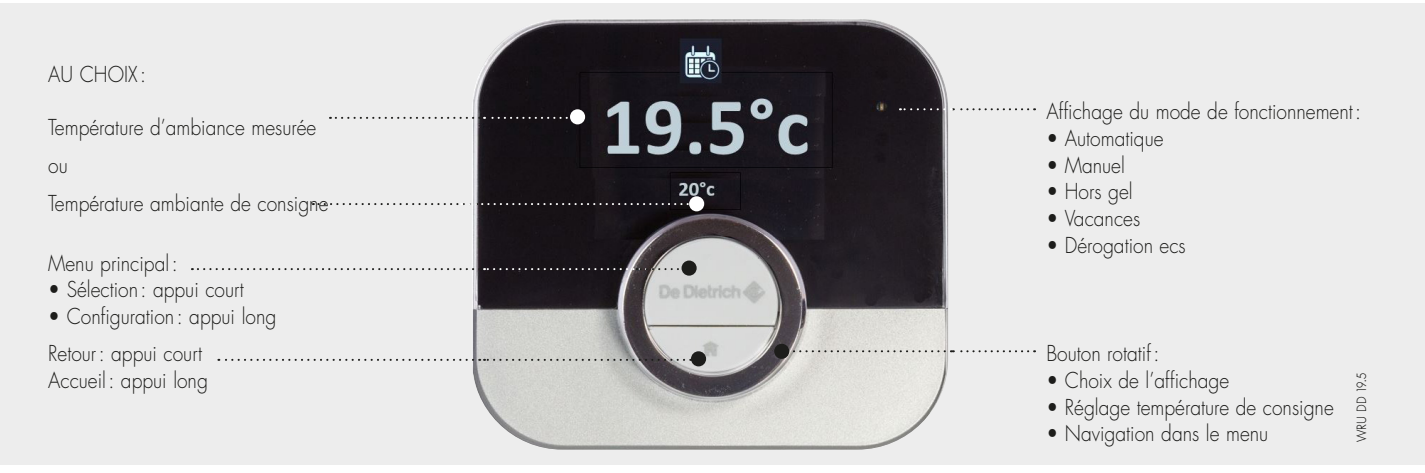

#### **APERÇU D'ENSEMBLE DU MENU PRINCIPAL ET DE SES RÉGLAGES**

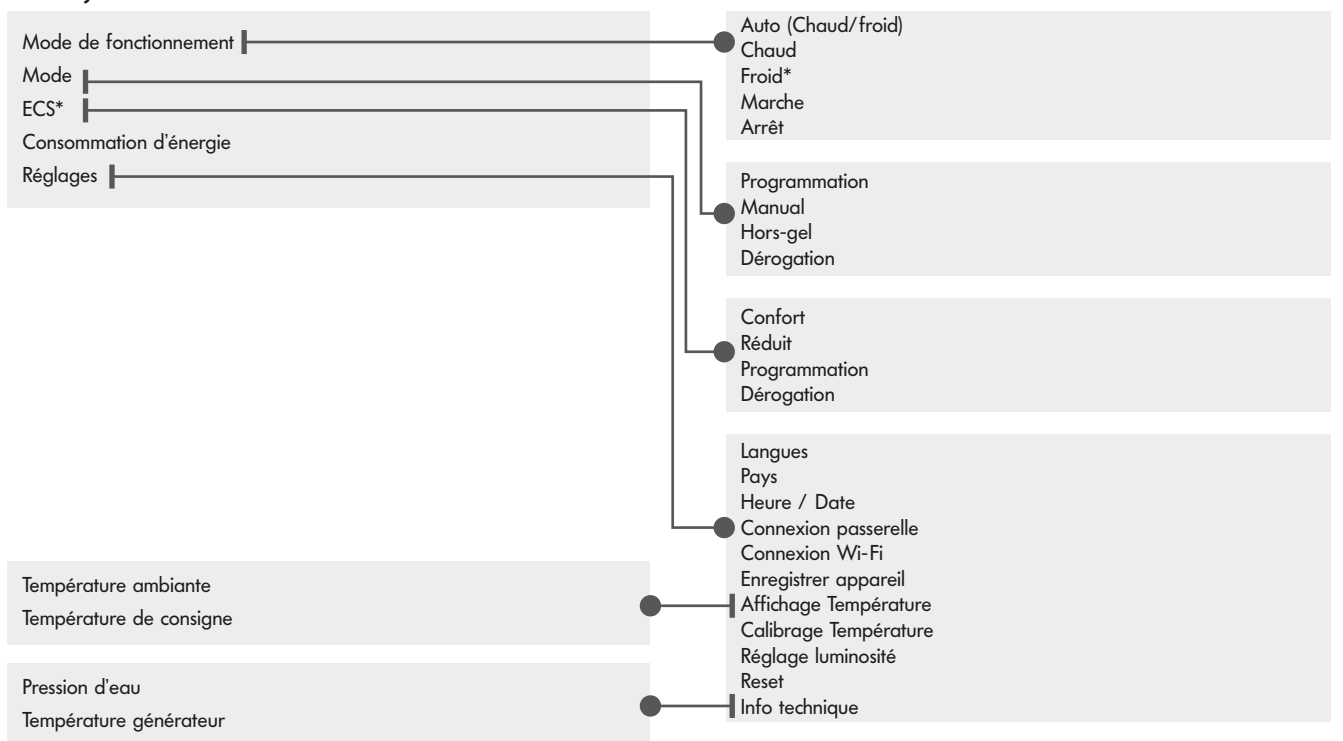

\* disponible selon modèle

ATTENTION les paramétrages du programme horaire et du mode vacances ne sont accessibles que de l'application

#### **EXEMPLES**

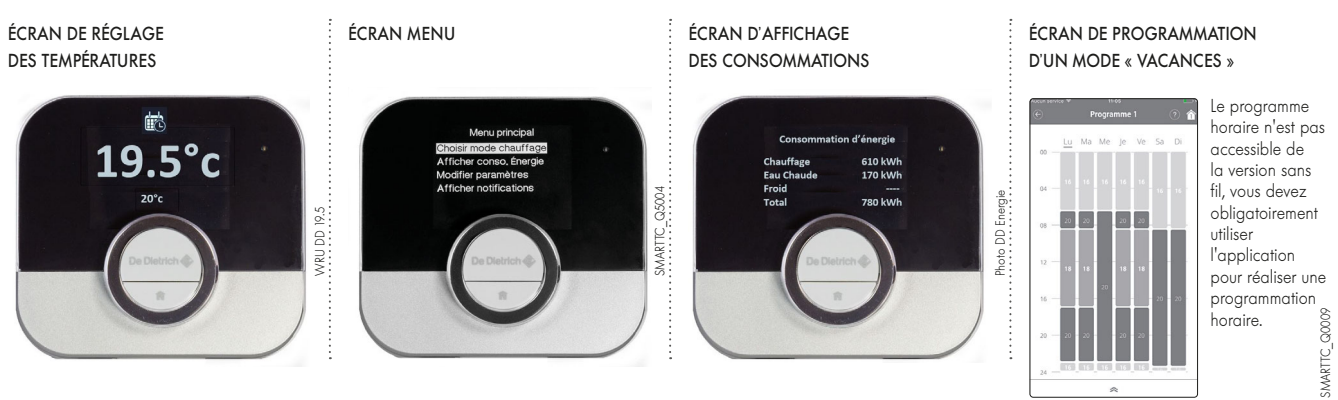

# **PRÉSENTATION** DU SMART TC°

APPLICATION COMMUNE AUX VERSIONS **FILAIRE** ET **SANS FIL**

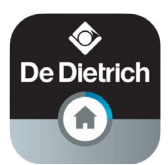

Si on préfère contrôler son installation à distance depuis un Smartphone ou une tablette, il est nécessaire de télécharger l'App « SMART TC » L'écran d'accueil de l'App dispose d'une aide à l'utilisateur.

#### ÉCRAN D'ACCUEIL ÉCRAN D'AIDE À L'UTILISATEUR

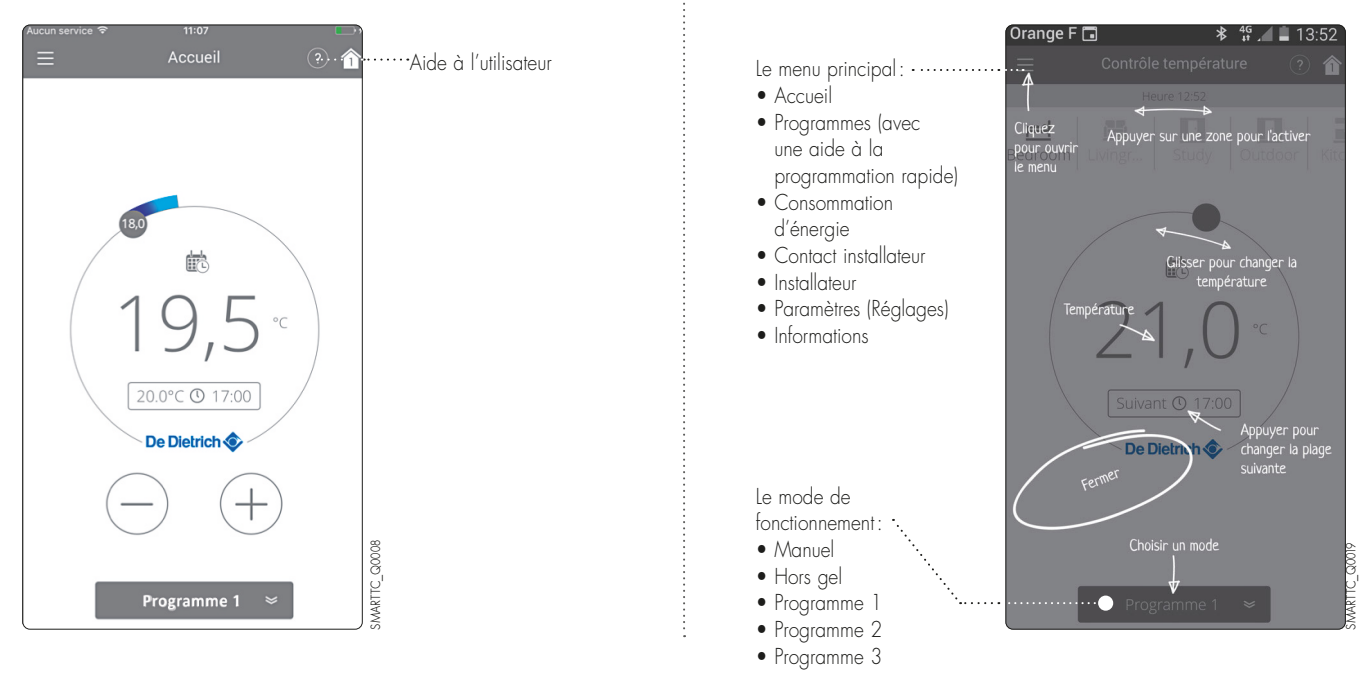

#### **LES FONCTIONS DE BASE POUR L'UTILISATEUR**

- Vision complète de la programmation hebdomadaire
- 3 programmes à définir avec choix des plages horaires de température (Attention : il faut activer la programmation dans le menu « Réglages » du thermostat SMART TC°) : - une aide à la programmation rapide,
- le paramétrage d'un mode vacances,
- le suivi des consommations exprimé en € ou en kWh pour le chauffage et la production d'ecs

#### ÉCRAN VISIONNANT UNE PROGRAMMATION HEBDOMADAIRE

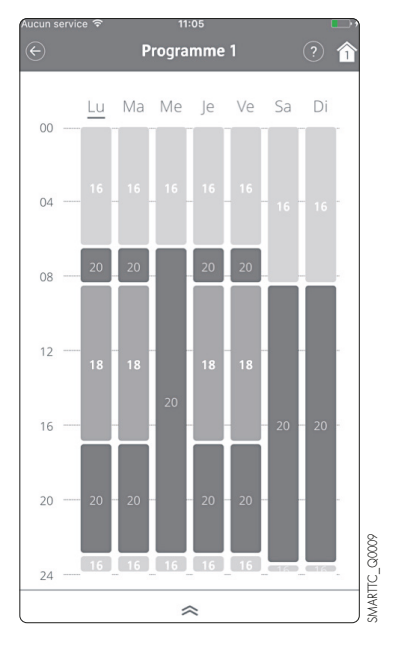

#### ÉCRAN DES PROGRAMMES PROPOSÉS ÉCRAN « CONSOMMATION D'ÉNERGIE »

Programmes Programme 1 Programme 2 Programme 3 Programmation rapide Paramètres vacances Activités TC Q0010 SMARTTC\_Q0010 MART

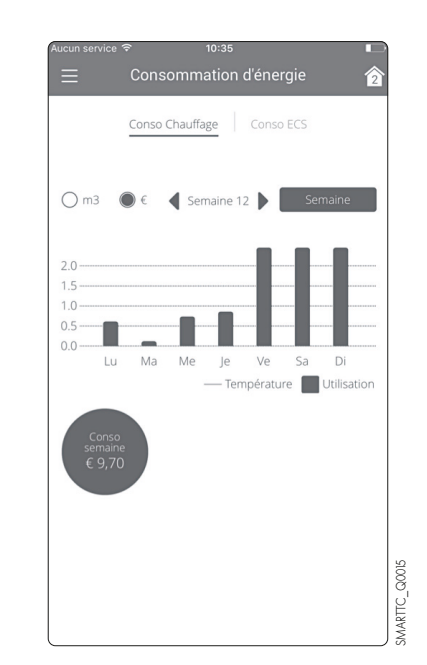

IMPORTANT: La programmation rapide accessible dans le menu principal sous « Programmes » vous guide en vous posant des questions et établit la programmation en fonction de vos réponses.

# **L'APPLICATION PRÉSENTATION** DU SMART TC°

#### **LES FONCTIONS AVANCÉES, L'ACCÈS INSTALLATEUR**

Le SMART TC° peut être connecté à plusieurs Smartphones ou tablettes : tous les membres d'une famille peuvent accéder à l'installation et la piloter à distance. Il est également possible de donner un accès sécurisé à votre installateur pour effectuer un premier diagnostic ou accéder à des fonctions avancées en l'invitant temporairement par l'envoi d'un code de connexion. À l'installateur de charger l'app sur son Smartphone ou sa tablette, de créer un compte et de le valider dans sa boîte de réception.

#### **DANS LE MENU « PARAMÈTRES »**

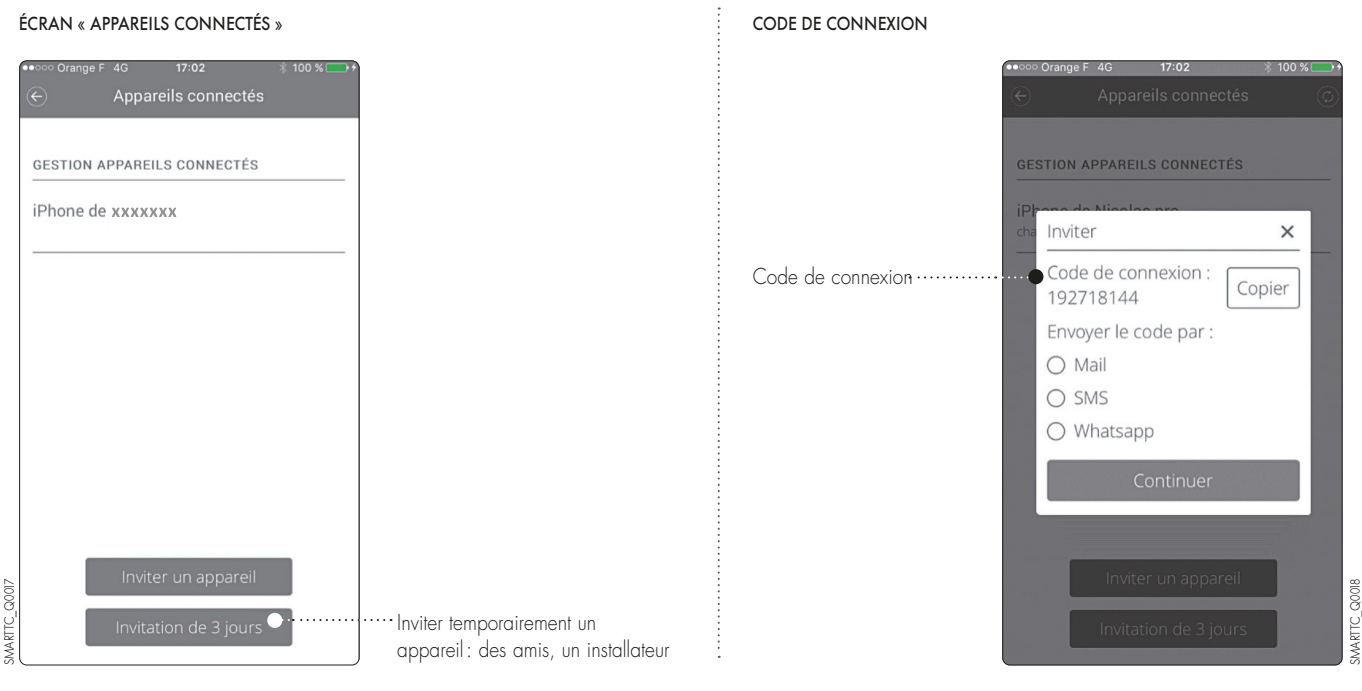

Dans son menu, l'installateur aura ainsi accès aux paramètres de l'installation : courbe de chauffe par exemple.

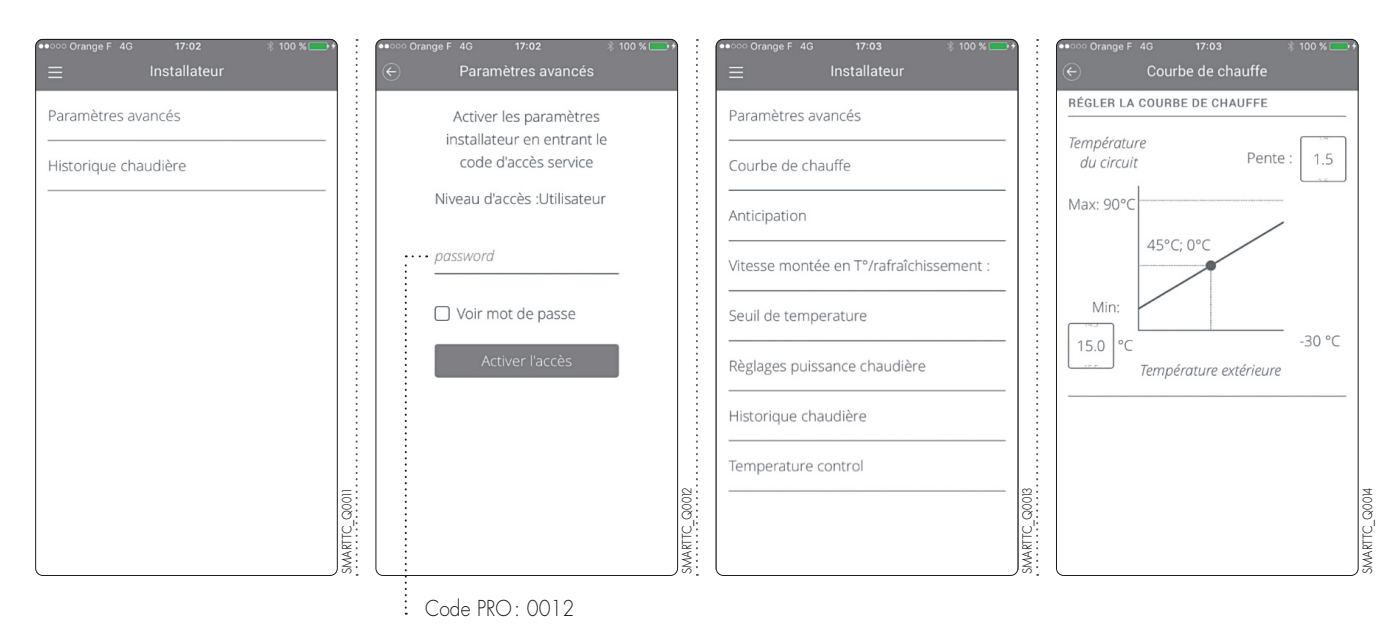

#### **LIVRAISON**

Le SMART TC° (colis AD311) est livré d'origine avec son interface lui permettant de communiquer avec l'installation de chauffage.

#### **DIMENSIONS PRINCIPALES**

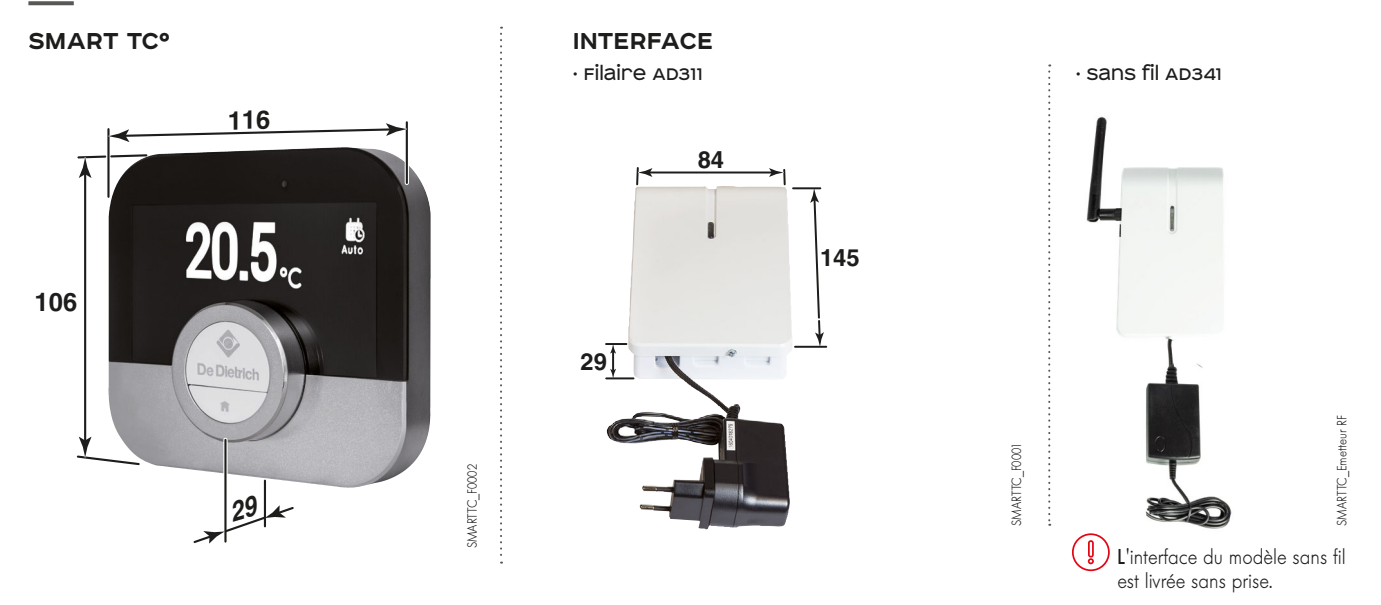

#### **EMPLACEMENT**

La version sans fil s'installe soit poser sur un meuble ou fixé au mur dans une pièce de référence. Le thermostat d'ambiance **filaire** SMART TC° s'installe dans un local de référence où il se fixe au mur. Il est possible d'installer 1 SMART TC° par circuit de chauffage.

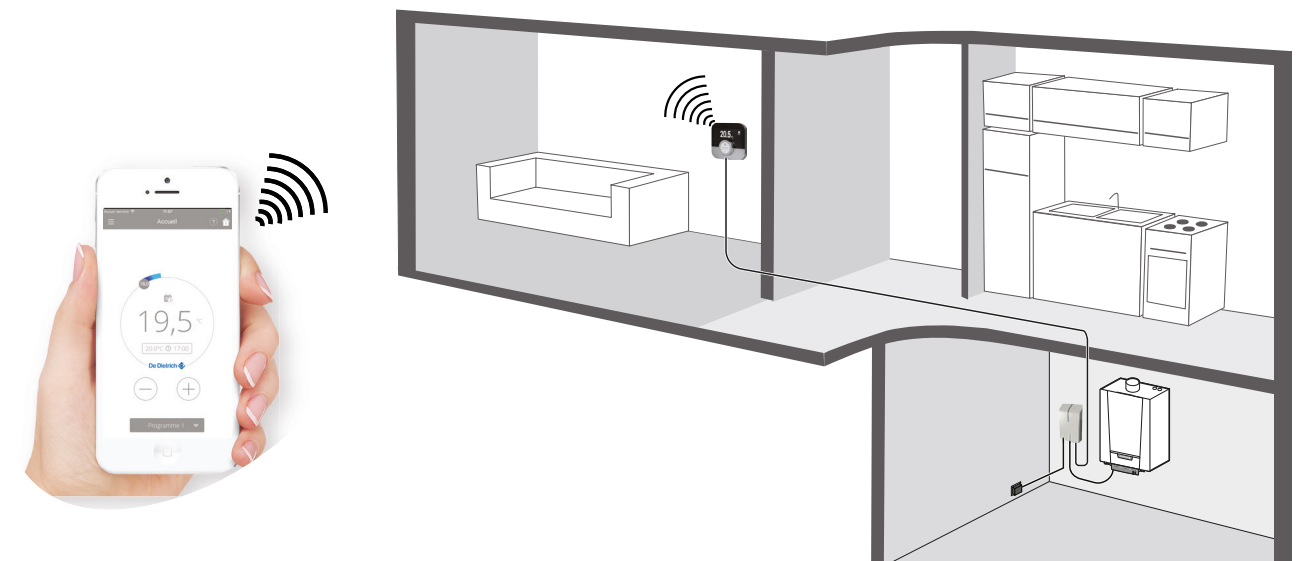

SMARTTC FOOO3 SMARTTC\_F0003

#### **PRINCIPE D'INSTALLATION**

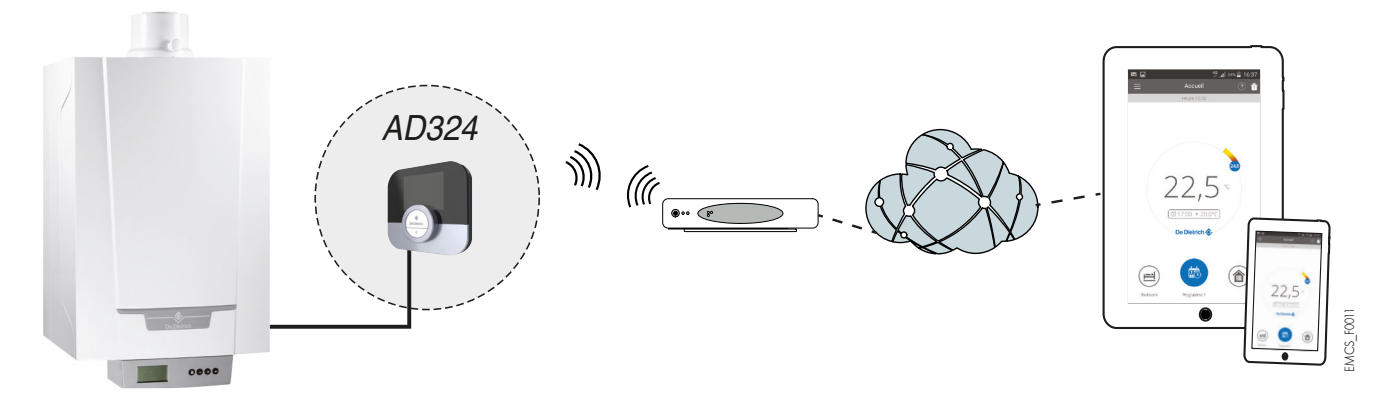

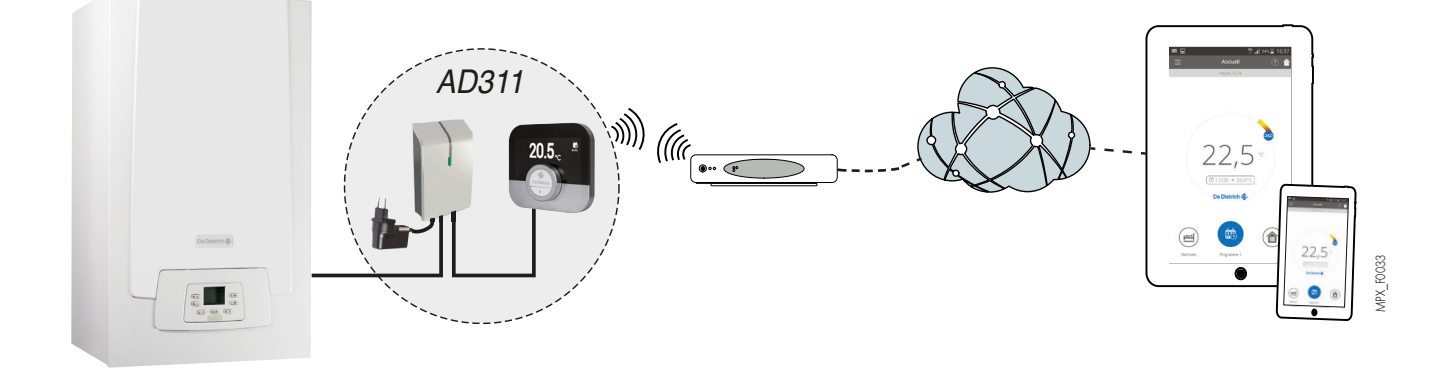

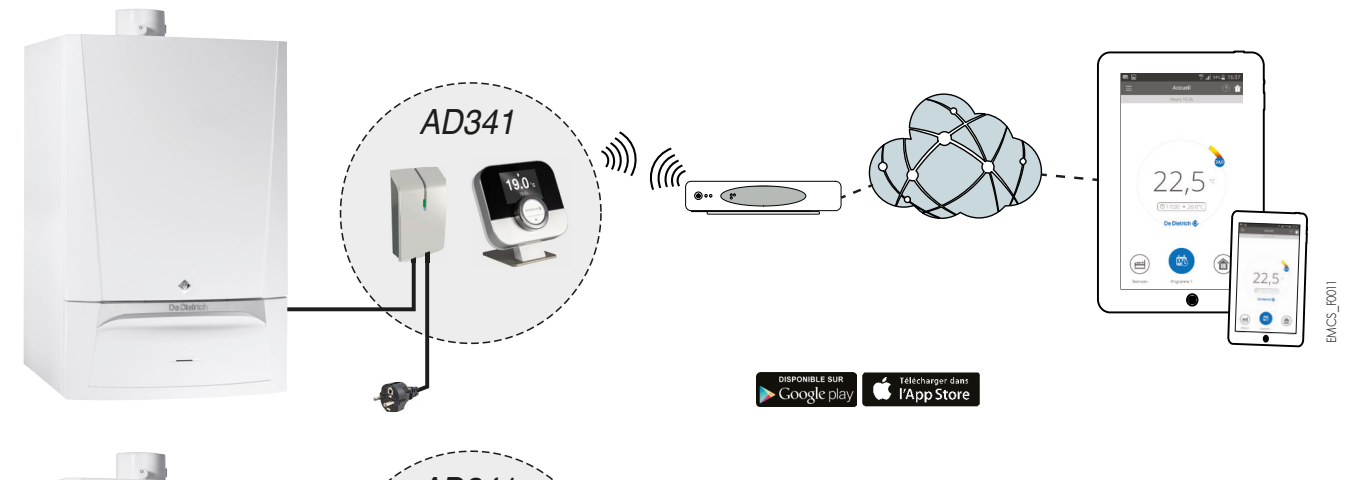

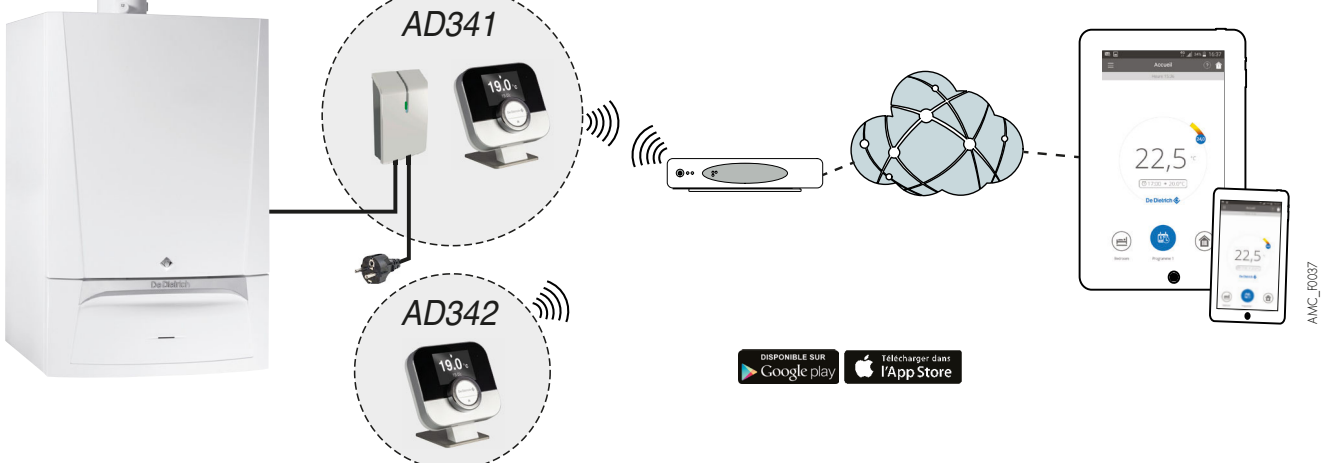

### **RACCORDEMENT ÉLECTRIQUE**

SMART TC° se raccorde sur le bornier sonde d'ambiance (étiquette verte) soit directement soit via une interface filaire ou sans fil.

#### TRANSFORMATEUR D'ALIMENTATION DE L'INTERFACE

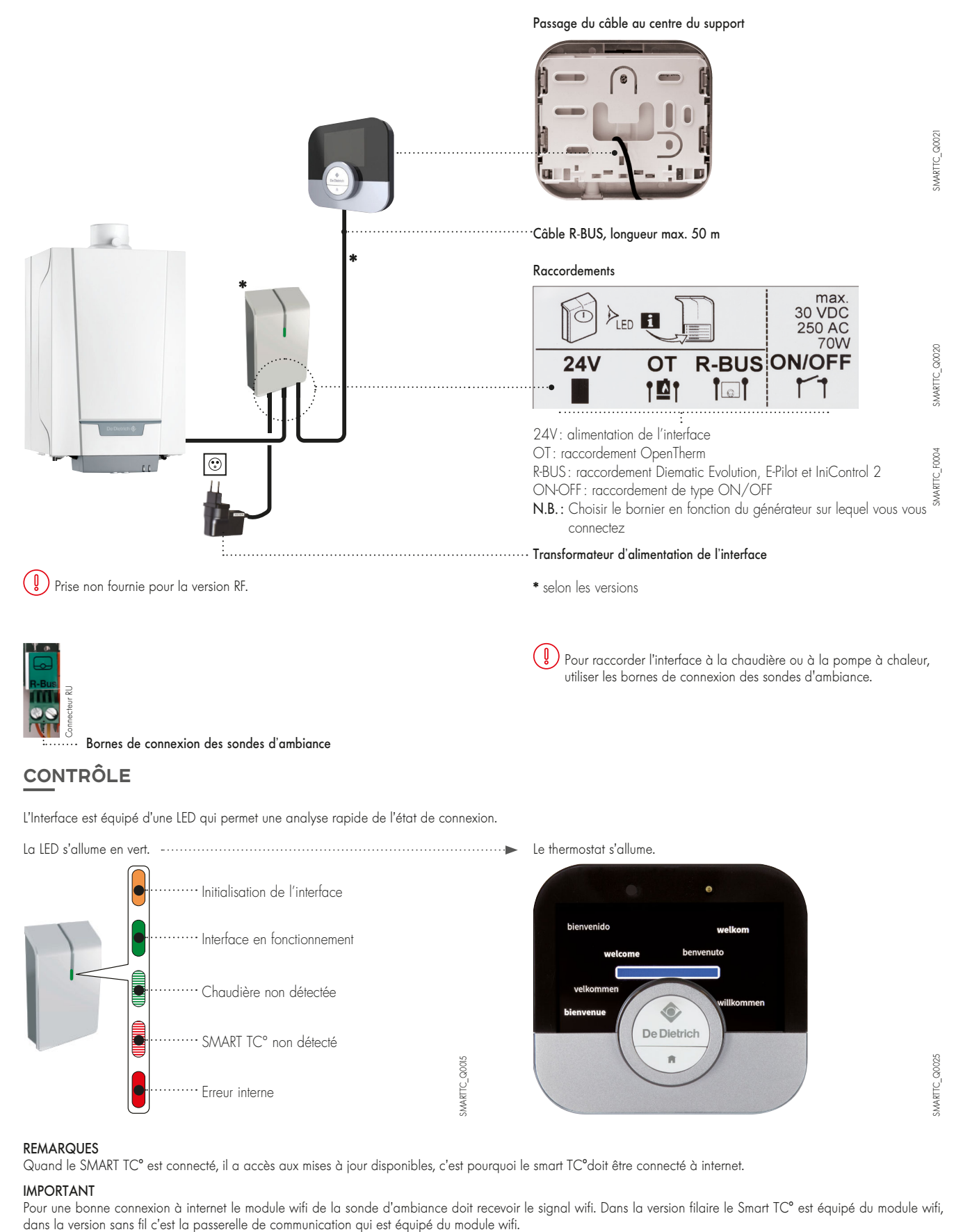

#### REMARQUES

Quand le SMART TC° est connecté, il a accès aux mises à jour disponibles, c'est pourquoi le smart TC°doit être connecté à internet.

#### IMPORTANT

Pour une bonne connexion à internet le module wifi de la sonde d'ambiance doit recevoir le signal wifi. Dans la version filaire le Smart TC° est équipé du module wifi, dans la version sans fil c'est la passerelle de commun

#### **CONNEXION DU SMART TC° À UN SMARTPHONE OU À UNE TABLETTE**

La connexion se fait en 4 étapes :

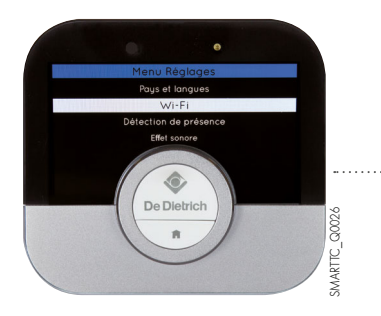

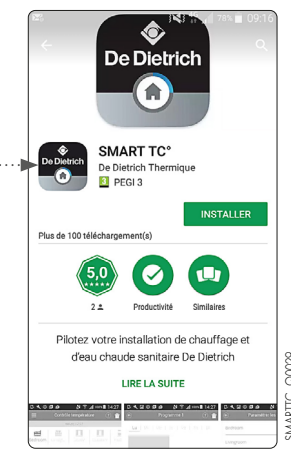

• Connecter le SMART TC° au Wi-Fi de la maison : dans Paramètres, « menu Réglages », aller à la ligne Wi-FI et saisir un mot de passe

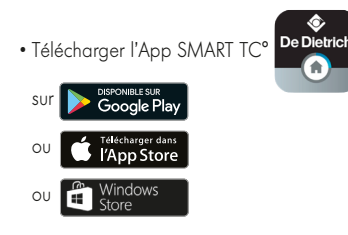

- Démarrer l'App jusqu'à ce qu'elle demande un code d'appariement au SMART TC<sup>®</sup>
- Dans Paramètres, « menu Réglages » du SMART TC° choisir « Enregistrer téléphone ou appareil »
- Un code (ou QR-code) est généré, le saisir sur le téléphone

- Finaliser le processus d'enregistrement :
- créer un compte sur le Smartphone (ou la tablette) en indiquant une adresse e-mail.
- valider ce compte à partir de la boîte de réception courriel.

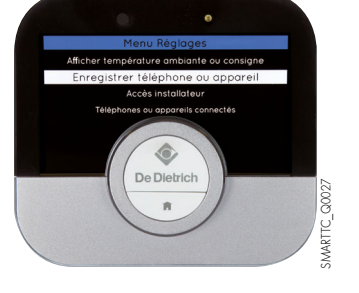

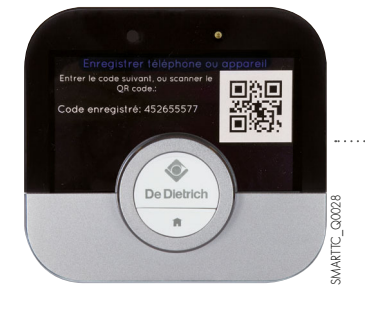

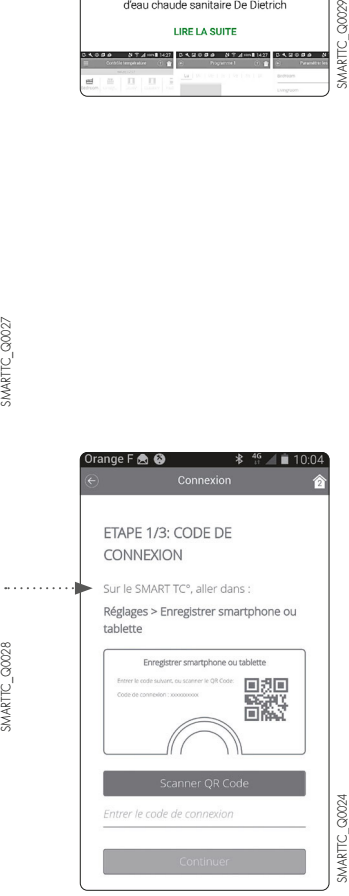

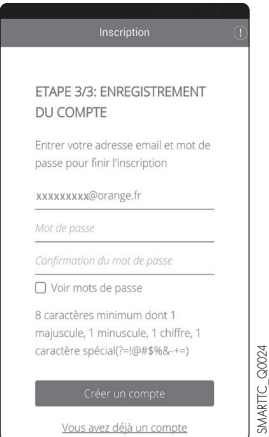

SMARTTC\_Q0024

SMART TC° est connecté, Le chauffage et la production ecs peuvent être pilotés selon les souhaits de l'utilisateur.

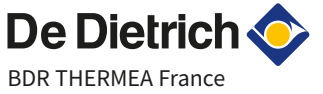

S.A.S. au capital social de 229 288 696 57, rue de la Gare - 67580 Mertzwiller Tél. 03 88 80 27 00 - Fax 03 88 80 27 99 www.dedietrich-thermique.fr